[yum](http://wiki.intrusos.info/doku.php?id=tag:yum&do=showtag&tag=yum), [centos](http://wiki.intrusos.info/doku.php?id=tag:centos&do=showtag&tag=centos)

note

# **Yum**

Yum es la herramienta de Centos para la gestión de paquetes

## **Instalar únicamente actualizaciones de seguridad**

En versiones anteriores había que instalar un plugin **yum-security**

yum install yum-plugin-security

Desde Centos 7 ya viene incluido por lo que sólo es necesario instalar el plugin

Para ver un resumen de las actualizaciones que necesita nuestro sistema

yum updateinfo summary

Para actualizar las listas de información disponibles

yum updateinfo list available

Para ver las actualizaciones necesarias de una lista en concreto

yum updateinfo list bugfix

Para ver la lista de actualizaciones de seguridad necesarias para nuestro sistema

yum updateinfo list security all

Para ver información sobre una actualización en concreto

yum updateinfo ELBA-2018-0840

Más información en <https://linux.die.net/man/8/yum-security>

# **Script para actualizaciones automáticas**

Creamos el siguiente script para cron.

- Si queremos que se ejecute cada día → /etc/cron.daily/yumupdate.sh
- Si queremos que sea una vez en semana → /etc/cron.weekly/yumupdate.sh

#!/bin/bash

```
YUM=/usr/bin/yum
$YUM -y -R 100 -d 0 -e 0 update yum
$YUM -y -R 10 -e 0 -d 0 update
```
Donde:

- La primera línea actualiza yum
- la segunda línea actualiza el sistema
- la opción -R indica el tiempo máxima de espera antes de ejecutar el comando
- -e establece el nivel de error. 0 es que sólo nos informa de errores críticos
- - destablece el nivel de debug

no hay que olvidarse de darle los permisos de ejecución al fichero de script

### **Ver los paquetes instalados en el sistema**

#### yum list installed

#### **Buscar paquete**

note

Por ejemplo para buscar paquetes que el nombre contenga php

```
yum list installed | grep -i php
```
el -i es para que no distinga entre mayúsculas o minúsculas

#### **Deshacer cambios o Rool back**

Con el comando

yum history

Obtenemos un histórico de los cambios.

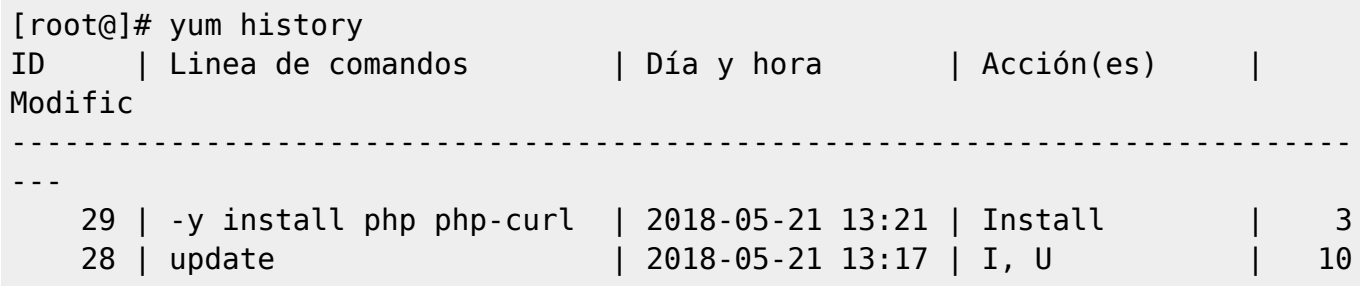

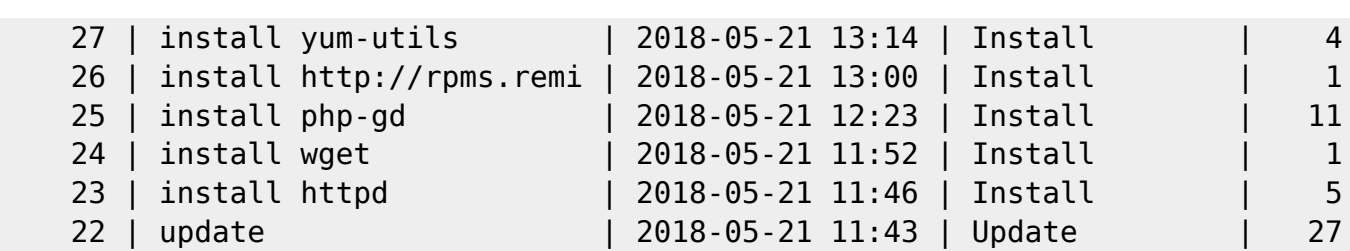

Podemos obtener más información sobre un determinado cambio con **yum history info ID**

yum history info 29

que daría como salida

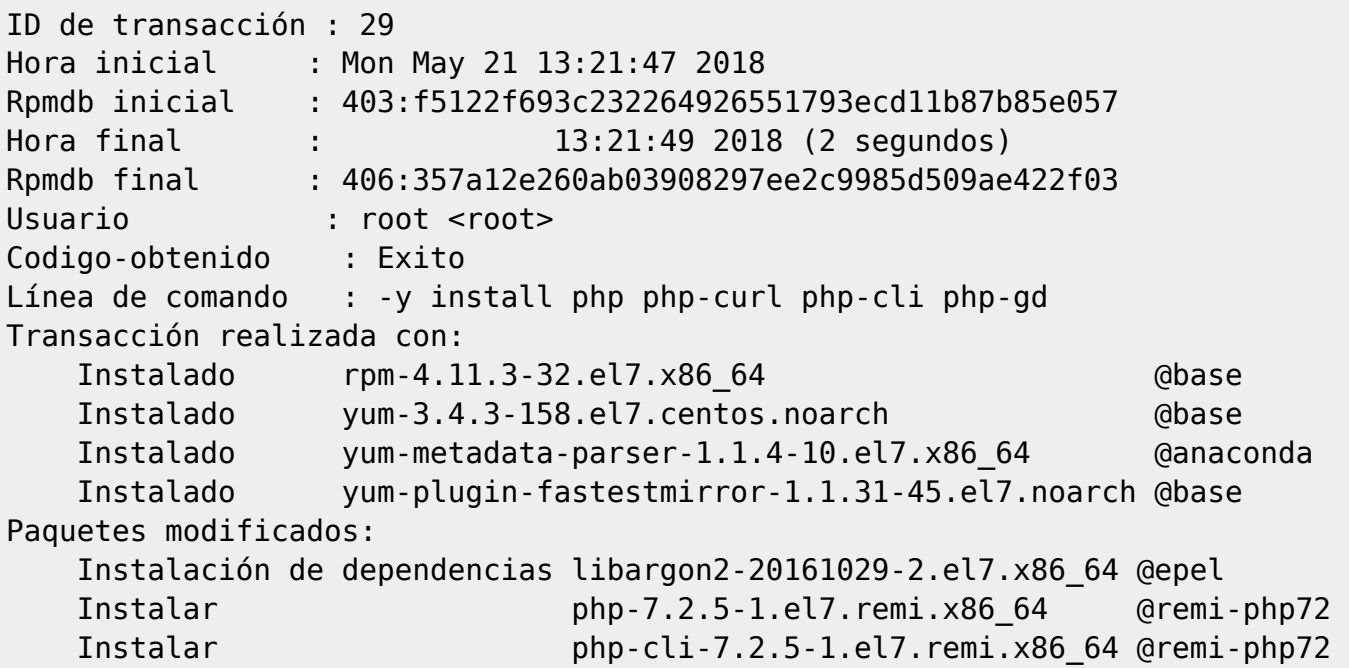

Para deshacer el cambio ejecutaríamos **yum history undo <ID>**

yum history undo 29

Pero si hemos hecho varios cambios y queremos volver a un punto concreto ejecutaremos **yum history roolback <ID>**

yum history rollback 22

#### **Descargar paquetes sin instalarlos**

A veces es útil descargar ciertos paquetes para luego poder copiarlos a un servidor que no tiene conexión a Internet. Para eso podemos usar yum de la siguiente forma **yum install –downloadonly –downloaddir=/directorio\_destino <paquete>** Por ejemplo para descargar el servidor apache.

yum install --downloadonly --downloaddir=/root/paquetes httpd

Una vez copiado los paquetes a la máquina destino, para instalarlos **yum –nogpgcheck localinstall <paquete>**

yum --nogpgcheck localinstall httpd-2.4.6-80.el7.centos.x86\_64.rpm

### **FAQ**

Si al hacer un yum update obtenemos un error del tipo metadata file does no match checksum se soluciona añadiendo al fichero /etc/yum.con lo siguiente

http caching=packages

Ejecutamos entonces un

yum clean metadata

o bien

yum clean all

y ya podemos volver a ejecutar el yum update sin problemas.

#### **HTTP Error 404**

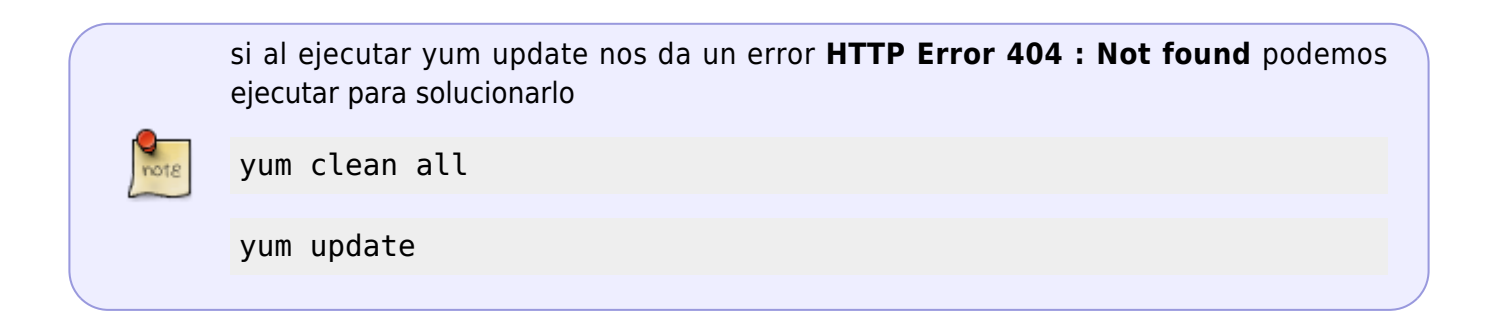

# **Referencias**

- <http://rm-rf.es/rollback-de-instalaciones-y-actualizaciones-con-yum-history/>
- <https://blog.carreralinux.com.ar/2018/05/usar-yum-descargar-paquetes/>
- Artículo original de<http://rm-rf.es/6-trucos-utiles-del-gestor-de-paquetes-yum/>
- [https://www.elarraydejota.com/como-realizar-unicamente-actualizaciones-de-seguridad-en-red](https://www.elarraydejota.com/como-realizar-unicamente-actualizaciones-de-seguridad-en-red-hat-y-derivadas/)[hat-y-derivadas/](https://www.elarraydejota.com/como-realizar-unicamente-actualizaciones-de-seguridad-en-red-hat-y-derivadas/)

From: <http://wiki.intrusos.info/> - **LCWIKI**

Permanent link: **<http://wiki.intrusos.info/doku.php?id=linux:centos:yum&rev=1532518775>**

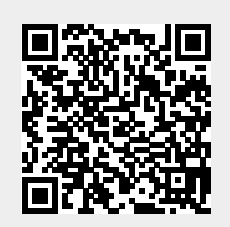

Last update: **2023/01/18 14:18**